# **Oracle® Hospitality RES 3700 Enterprise Management** Release Notes Release 5.5 **E76058-02**

January 2017

ORACLE<sup>®</sup>

Oracle Hospitality RES 3700 Enterprise Management Release Notes, Release 5.5

E76058-02

Copyright © 1998, 2017, Oracle and/or its affiliates. All rights reserved.

This software and related documentation are provided under a license agreement containing restrictions on use and disclosure and are protected by intellectual property laws. Except as expressly permitted in your license agreement or allowed by law, you may not use, copy, reproduce, translate, broadcast, modify, license, transmit, distribute, exhibit, perform, publish, or display any part, in any form, or by any means. Reverse engineering, disassembly, or decompilation of this software, unless required by law for interoperability, is prohibited.

The information contained herein is subject to change without notice and is not warranted to be error-free. If you find any errors, please report them to us in writing.

If this software or related documentation is delivered to the U.S. Government or anyone licensing it on behalf of the U.S. Government, then the following notice is applicable:

U.S. GOVERNMENT END USERS: Oracle programs, including any operating system, integrated software, any programs installed on the hardware, and/or documentation, delivered to U.S. Government end users are "commercial computer software" pursuant to the applicable Federal Acquisition Regulation and agencyspecific supplemental regulations. As such, use, duplication, disclosure, modification, and adaptation of the programs, including any operating system, integrated software, any programs installed on the hardware, and/or documentation, shall be subject to license terms and license restrictions applicable to the programs. No other rights are granted to the U.S. Government.

This software or hardware is developed for general use in a variety of information management applications. It is not developed or intended for use in any inherently dangerous applications, including applications that may create a risk of personal injury. If you use this software or hardware in dangerous applications, then you shall be responsible to take all appropriate fail-safe, backup, redundancy, and other measures to ensure its safe use. Oracle Corporation and its affiliates disclaim any liability for any damages caused by use of this software or hardware in dangerous applications.

Oracle and Java are registered trademarks of Oracle and/or its affiliates. Other names may be trademarks of their respective owners.

Intel and Intel Xeon are trademarks or registered trademarks of Intel Corporation. All SPARC trademarks are used under license and are trademarks or registered trademarks of SPARC International, Inc. AMD, Opteron, the AMD logo, and the AMD Opteron logo are trademarks or registered trademarks of Advanced Micro Devices. UNIX is a registered trademark of The Open Group.

This software or hardware and documentation may provide access to or information about content, products, and services from third parties. Oracle Corporation and its affiliates are not responsible for and expressly disclaim all warranties of any kind with respect to third-party content, products, and services unless otherwise set forth in an applicable agreement between you and Oracle. Oracle Corporation and its affiliates will not be responsible for any loss, costs, or damages incurred due to your access to or use of third-party content, products, or services, except as set forth in an applicable agreement between you and Oracle.

# **Contents**

#### 1 Preface

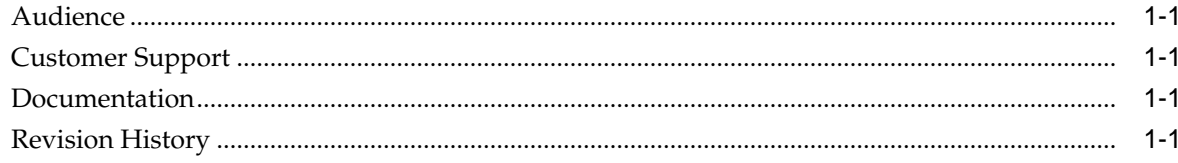

# 2 Features and Updates

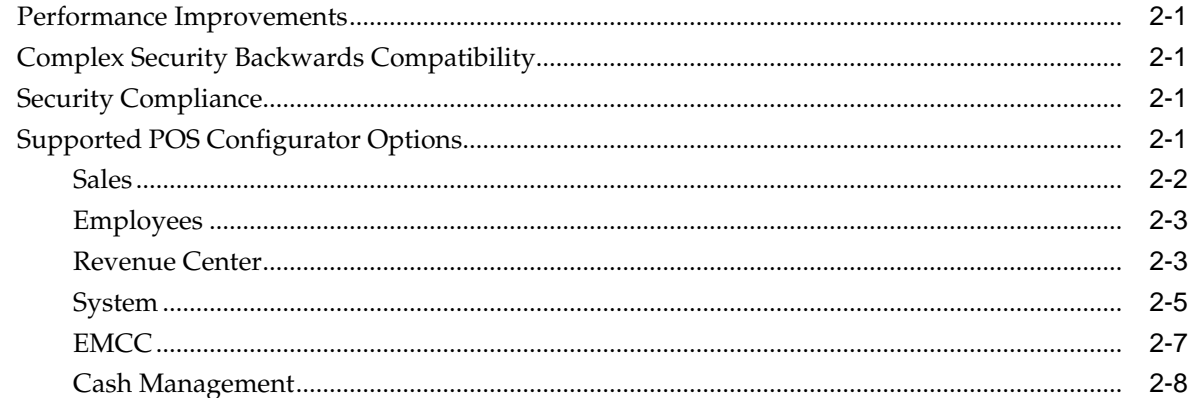

# 3 Installation and Upgrade

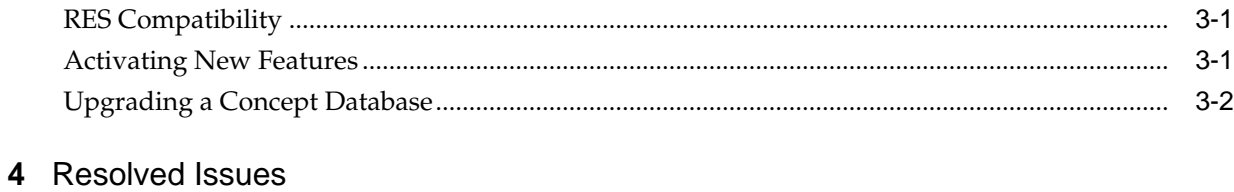

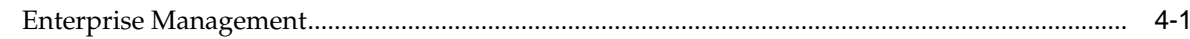

# **Preface**

<span id="page-4-0"></span>This document describes the features and fixes included in this RES 3700 Enterprise Management release.

Audience

Customer Support

Documentation

Revision History

## **Audience**

This document is intended for all RES 3700 Enterprise Management technicians, administrators, and users.

# **Customer Support**

To contact Oracle Customer Support, access My Oracle Support at the following URL:

<https://support.oracle.com>

When contacting Customer Support, please provide the following:

- Product version and program/module name
- Functional and technical description of the problem (include business impact)
- Detailed step-by-step instructions to re-create
- Exact error message received
- Screen shots of each step you take

### **Documentation**

Oracle Hospitality product documentation is available on the Oracle Help Center at <http://docs.oracle.com/en/industries/hospitality/>

# **Revision History**

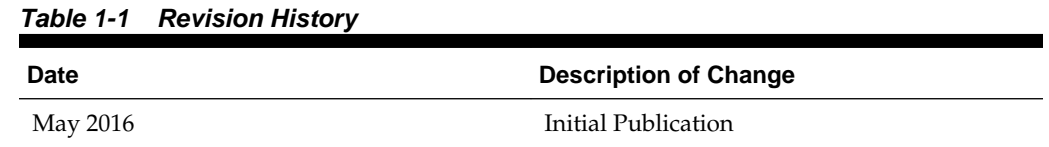

| <b>Date</b>  | <b>Description of Change</b>                      |
|--------------|---------------------------------------------------|
| January 2017 | Added information regarding RES<br>compatibility. |

**Table 1-1 (Cont.) Revision History**

# **Features and Updates**

<span id="page-6-0"></span>This chapter describes the new features and functionality updates contained in this release.

Performance Improvements

Complex Security Backwards Compatibility

Security Compliance

Supported POS Configurator Options

### **Performance Improvements**

This release addresses performance issues related to menus and subscription conversions.

## **Complex Security Backwards Compatibility**

Complex security in RES 3700 Enterprise Management now only manages user names for older RES 3700 Enterprise Management versions. You can no longer manage complex security passwords for stores using older versions.

## **Security Compliance**

This release addresses compliance with Oracle security requirements. As part of the enhanced security protocols, employees must enter a new password when logging in to the system for the first time after the version upgrade.

## **Supported POS Configurator Options**

This release of RES 3700 Enterprise Management adds support for the following options. You can use the database table and column information for performing the User Coltrans.

[Sales](#page-7-0)

[Employees](#page-8-0)

[Revenue Center](#page-8-0)

[System](#page-10-0)

**[EMCC](#page-12-0)** 

[Cash Management](#page-13-0)

## <span id="page-7-0"></span>**Sales**

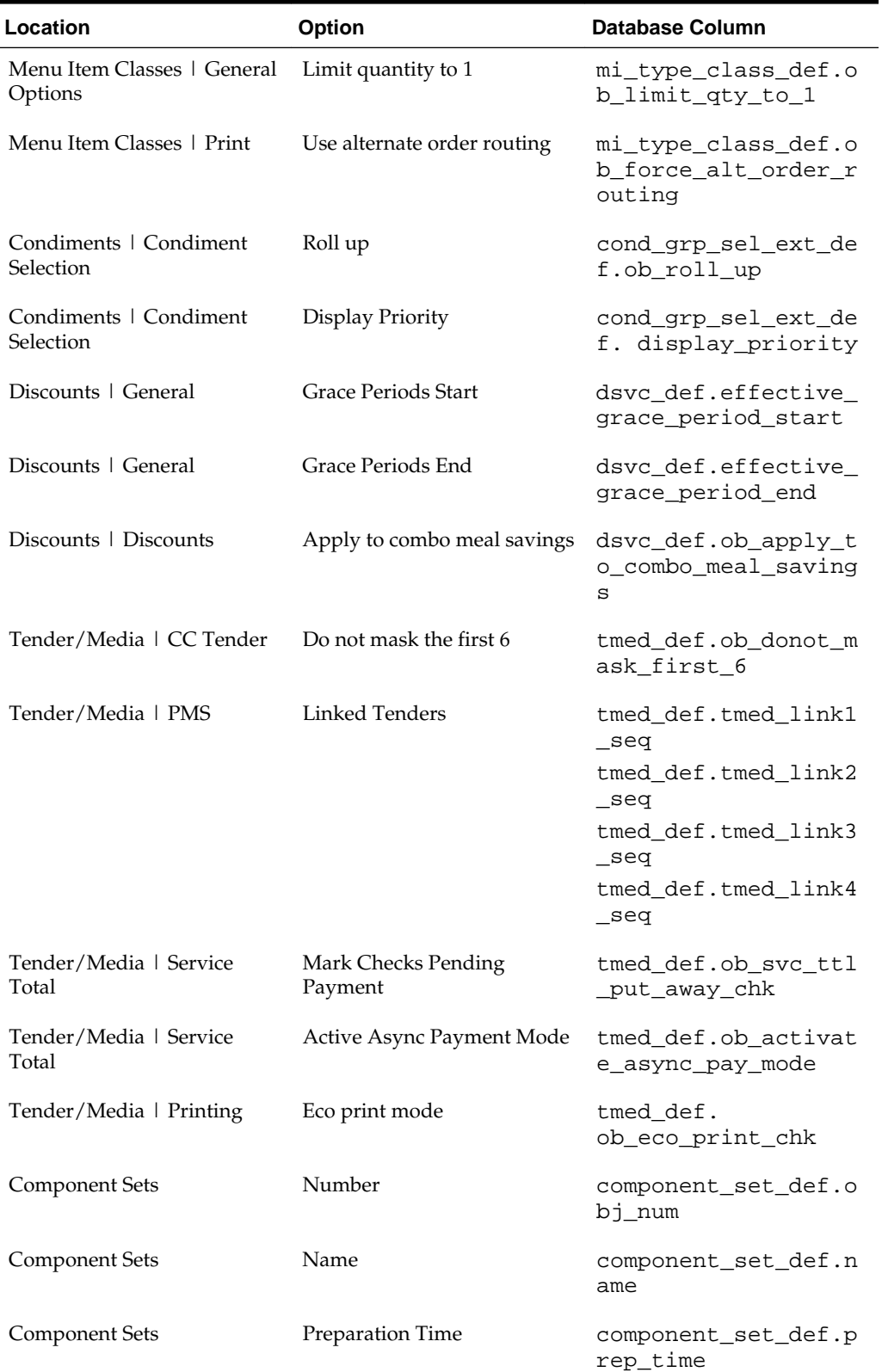

۰

# **Table 2-1 Sales Options**

| Location              | <b>Option</b>          | Database Column                                     |
|-----------------------|------------------------|-----------------------------------------------------|
| <b>Component Sets</b> | <b>Print Class</b>     | component set def.P<br>rint class seq               |
| Component Sets        | Display All Condiments | component set def.o<br>b display all condi<br>ments |
| <b>Component Sets</b> | Display Name           | component set def.d<br>isplay name                  |
| Component Sets        | Number                 | component set mem d<br>ef.order num                 |
| Component Sets        | Linked Condiment       | component set mem d<br>ef.mi seg                    |

<span id="page-8-0"></span>**Table 2-1 (Cont.) Sales Options**

# **Employees**

**Table 2-2 Employee Options**

| Location                                                    | <b>Option</b>                                      | <b>Database Column</b>                                |
|-------------------------------------------------------------|----------------------------------------------------|-------------------------------------------------------|
| Employee Classes   Guest<br>Checks   Guest Check<br>Control | Reopen closed checks for<br>discount               | emp class def.ob tp<br>riv_reopen_clsd_chc<br>k dscnt |
| Employee Classes   Guest<br>Checks   Guest Check<br>Control | Allow Zero Value Changes to<br>Previous Round Item | emp_class_def.ob_ze<br>ro_value_prev_round<br>change  |

### **Revenue Center**

#### **Table 2-3 Revenue Center Options**

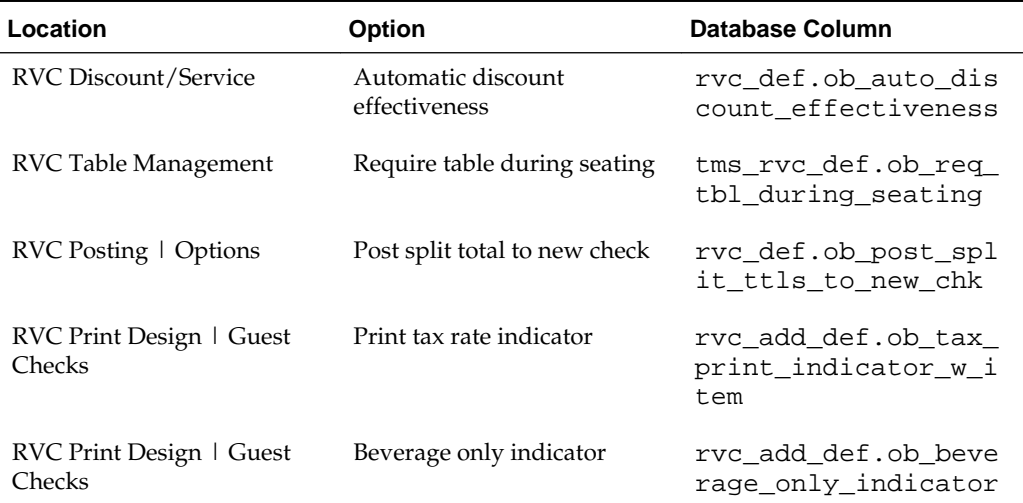

| Location                                                           | <b>Option</b>                             | <b>Database Column</b>                           |
|--------------------------------------------------------------------|-------------------------------------------|--------------------------------------------------|
| RVC Print Design   Options                                         | Suppress table printing                   | rvc_add_def.ob_supp<br>ress_table_printing       |
| <b>RVC</b> Seats                                                   | Do not hide trays/seats when<br>filtering | rvc_def.ob_dont_hid<br>e_seats_when_filter       |
| <b>RVC</b> Seats                                                   | Display the total by seat                 | rvc_def.ob_display_<br>total_by_seat             |
| <b>RVC</b> Seats                                                   | Single tray tendering                     | rvc_def.ob_single_t<br>ray_tendering             |
| RVC Touchscreens  <br>Touchscreens   Workstation                   | Active Order Lists Screen                 | rvc_add_def.active_<br>order_list_ts             |
| RVC Touchscreens  <br>Touchscreens   Workstation                   | Dispatched Order List Screen              | rvc_add_def.dispatc<br>hed_order_list_ts         |
| RVC Touchscreens  <br>Touchscreens   Workstation                   | Async Payment Screen                      | rvc_add_def.async_c<br>hk_payment_ts             |
| RVC Touchscreens  <br>Touchscreens   Workstation                   | Payment Screen                            | rvc_add_def.payment<br>ts scrn seq               |
| RVC Touchscreens  <br>Touchscreens   Hand-Held                     | Active Order Lists Screen                 | rvc_add_def.hht_act<br>ive_order_list_ts         |
| RVC Touchscreens  <br>Touchscreens   Hand-Held                     | Dispatched Order List Screen              | rvc_add_def.hht_dis<br>patched_order_list_<br>ts |
| RVC Touchscreens  <br>Touchscreens   Hand-Held                     | Async Payment Screen                      | rvc_add_def.hht_asy<br>nc_chk_payment_ts         |
| RVC Touchscreens  <br>Touchscreens   Hand-Held                     | Payment Screen                            | rvc_add_def.hht_pay<br>ment_ts_scrn_seq          |
| RVC Touchscreens  <br>Touchscreens   Checks  <br>Check SLU Icons   | Beverage Only                             | rvc_add_def.bev_onl<br>y_slu_icon                |
| RVC Touchscreens  <br>Touchscreens   Checks  <br>Check SLU Icons   | Electronic Payment                        | rvc_add_def.epay_sl<br>u_icon                    |
| VC Touchscreens  <br>Touchscreens   Checks  <br>Table Object Icons | Beverage Only                             | rvc_add_def.bev_onl<br>y_tbl_icon                |
| VC Touchscreens  <br>Touchscreens   Checks  <br>Table Object Icons | Electronic Payment                        | rvc_add_def.epay_tb<br>l_icon                    |
| RVC Touchscreens  <br>Touchscreens   Early DT<br>delivery          | Early DT Expo Allowed                     | rvc_add_def.early_d<br>t_expo_allowed_icon       |

**Table 2-3 (Cont.) Revenue Center Options**

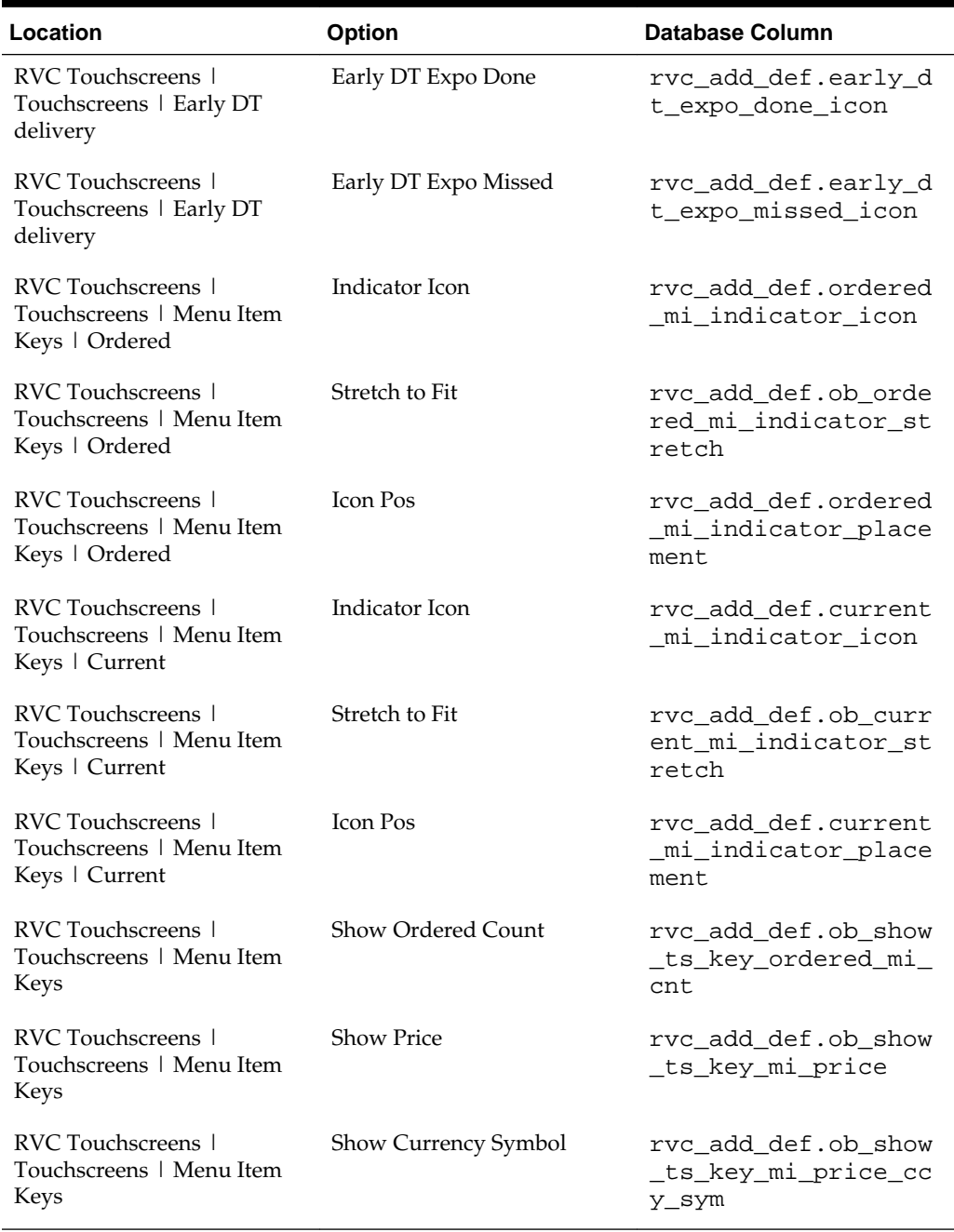

#### <span id="page-10-0"></span>**Table 2-3 (Cont.) Revenue Center Options**

# **System**

#### **Table 2-4 System Options**

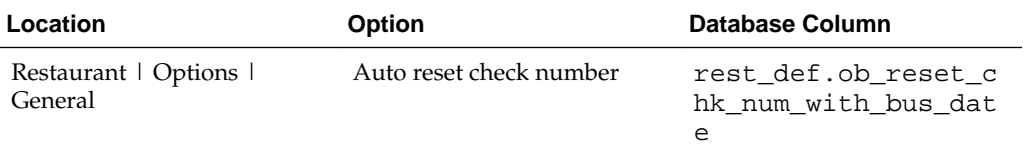

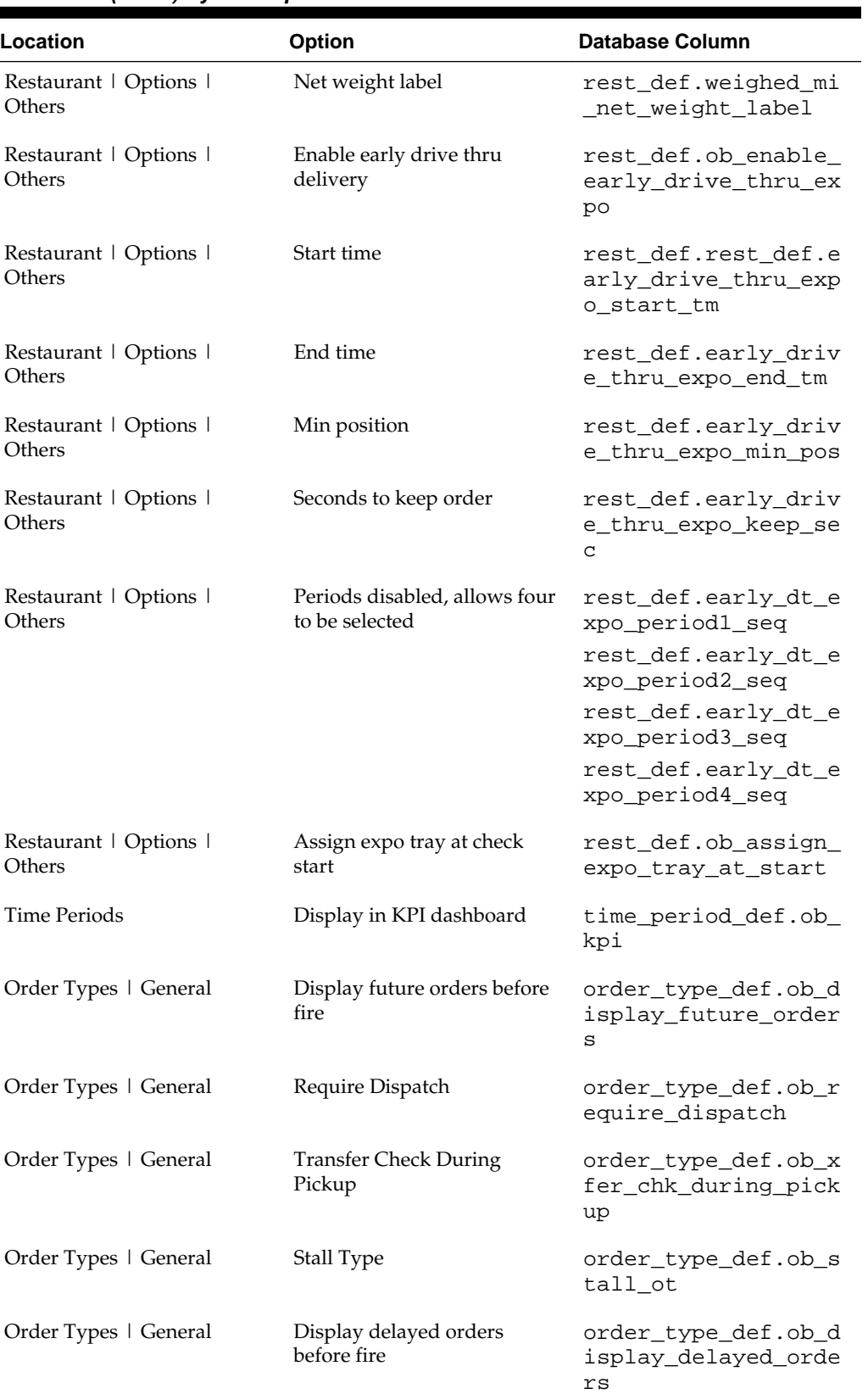

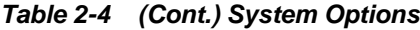

| Location              | <b>Option</b>                            | Database Column                                    |
|-----------------------|------------------------------------------|----------------------------------------------------|
| Order Types   General | Abbreviation                             | order type def.abbr<br>ev                          |
| Order Types   General | Dispatch bonus seconds                   | order type def.disp<br>atch bonus secs             |
| Order Types   General | Dispatch lockout seconds                 | order type def.disp<br>atch lockout                |
| Order Types   General | Dispatch bonus seconds for<br>drink only | order type def.disp<br>atch bonus secs bev<br>only |
| Order Types   General | Alternate, 1-32                          | order type def.ob e<br>nable ordr dev alt<br>01    |
|                       |                                          | order type def.ob e<br>nable ordr dev alt<br>32    |

<span id="page-12-0"></span>**Table 2-4 (Cont.) System Options**

## **EMCC**

**Table 2-5 EMCC Options**

| Location                                                  | <b>Option</b>              | <b>Database Column</b>                            |
|-----------------------------------------------------------|----------------------------|---------------------------------------------------|
| Menu Items   Definition  <br>Components                   | Number                     | mi_component_set_ln<br>k_def.order_num            |
| Menu Items   Definition  <br>Components                   | Component Set              | mi_component_set_ln<br>k_def.component_set<br>seq |
| Combo Meals   Combo<br>Groups                             | Combo Group Extension      | combo_grp_def.combo<br>_grp_ext_seq               |
| Combo Meals   Combo<br>Groups   Combo Group<br>Extensions | Number                     | combo_grp_ext_def.o<br>bj num                     |
| Combo Meals   Combo<br>Groups   Combo Group<br>Extensions | Name                       | combo qrp ext def.n<br>ame                        |
| Combo Meals   Combo<br>Groups   Combo Group<br>Extensions | <b>Extension Name</b>      | combo_grp_ext_def.n<br>ame                        |
| Combo Meals   Combo<br>Groups   Revenue Center            | Prorate Items by Food Cost | rvc_add_def.ob_pror<br>ate_combo_by_food_c<br>ost |

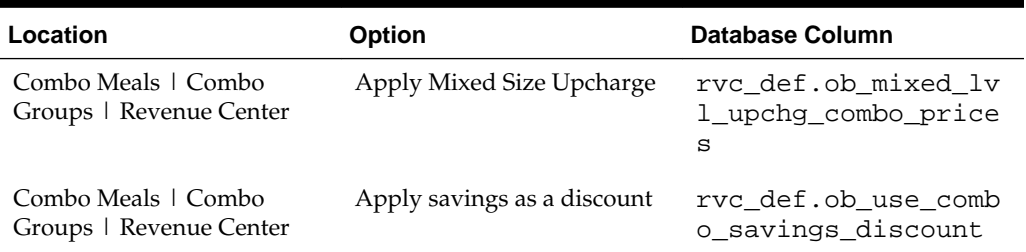

#### <span id="page-13-0"></span>**Table 2-5 (Cont.) EMCC Options**

# **Cash Management**

| Location                                         | <b>Option</b>                                    | <b>Database Column</b>                                    |
|--------------------------------------------------|--------------------------------------------------|-----------------------------------------------------------|
| Enterprise   Configuration  <br>Options   Others | Require Cash Pull Deposit<br><b>Before Close</b> | cm_option_def.req_c<br>ashpull deposit                    |
| Enterprise   Configuration  <br>Options   Others | View Report Before<br><b>Finalizing Count</b>    | cm option def.view<br>report_before_final<br>ize counting |
|                                                  |                                                  | cm option def.autos<br>eq before finalize<br>counting     |
| Enterprise   Configuration  <br>Options   Others | Require Invoice Description                      | cm option def.req i<br>nvoice description                 |
| Enterprise   Configuration  <br>Options   Others | Require Reference Document                       | cm option def.req r<br>eference document                  |
| Enterprise   Configuration  <br>Options   Others | VAT Enabled                                      | cm option def.vat e<br>nabled                             |

**Table 2-6 Cash Management Options**

# **Installation and Upgrade**

- <span id="page-14-0"></span>• Activating New Features
- [Upgrading a Concept Database](#page-15-0)

RES Compatibility

Activating New Features

[Upgrading a Concept Database](#page-15-0)

## **RES Compatibility**

This release of Enterprise Management is compatible with the following versions of RES for Corporate locations and for Store locations:

| Corporate | <b>Store</b>                    |
|-----------|---------------------------------|
| • 5.5     | $\bullet$ 5.0 or later          |
|           | $\bullet$ 4.5 or later          |
|           | $\bullet$ 4.3 Hotfix 2 or later |

**Table 3-1 RES Enterprise Management Compatibility**

# **Activating New Features**

Perform the following steps to activate newly purchased features for your system:

- **1.** Run License Manager.
- **2.** For each Installed Product (POS 3700, Kitchen Display System, RES Platform, Enterprise Office, Enterprise Management, Guest Services Solution):
	- **a.** Select the product tab.
	- **b.** Select the **Product/Features** tab under the Activation group.
	- **c.** Select all **Product Activation** items.
	- **d.** Select the purchased features in the **Feature Activation** group.
	- **e.** Click **Reload**.
	- **f.** Verify the selected features show a check mark under the product tab.

# <span id="page-15-0"></span>**Upgrading a Concept Database**

If your environment uses concept databases, perform the following steps to upgrade:

- **1.** Make sure:
	- The concept database files are configured and placed in the correct location.
	- The HKLM\Software\Micros\Enterprisemanagement\Userdata registry key and the encryption key files, such as concept.dat are configured and functional in the previous version.
- **2.** Copy EmDbUpdate.mbz3 from \Tools\ to \micros\Database\Data\.
- **3.** Install RES and upgrade the master database.
- **4.** Install Enterprise Management.
- **5.** Launch the MECU, navigate to **Concept Setup**, right-click the concept, and click **Set Available**.
- **6.** Launch Database Manager.
- **7.** Click **Rebuild\Update**, then click **Select Database**, then select the concept database. Do not select the master database.
- **8.** Select **Update\Upgrade Database**, then click **Run**.

# **Resolved Issues**

<span id="page-16-0"></span>This chapter describes the issues resolved in this release.

• Enterprise Management

Enterprise Management

# **Enterprise Management**

This chapter describes the Enterprise Management issues resolved in this release.

| Table 4-1   | <b>Enterprise Management Resolved Issues</b> |                                                                                                    |
|-------------|----------------------------------------------|----------------------------------------------------------------------------------------------------|
| <b>CRID</b> | TPID                                         | <b>Description</b>                                                                                                    |
| N/A         | 104664                                       | When you send out a Component Set update to stores, the<br>Preparation Time and Print Class fields for now correctly change. |